# **BAB V**

## **IMPLEMENTASI DAN PENGUJIAN SISTEM**

#### **5.1 IMPLEMENTASI STRUKTUR DATA**

Dalam implementasi output basis data ini, terdapat tabel-tabel yang saling berinteraksi satu sama lainnya. Adapun tabel-tabelnya sebagai berikut :

### 1. Implementasi Tabel Pengguna

Tabel data pengguna ini digunakan untuk melakukan pencatatan data pengguna.

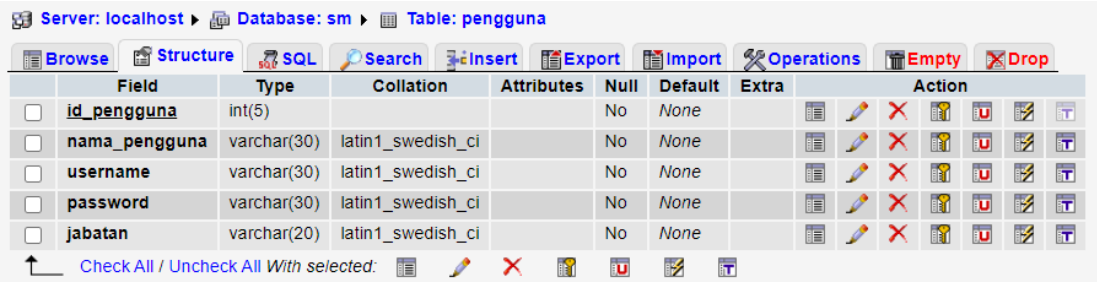

## **Gambar 5.1 Implementasi Tabel Pengguna**

2. Implementasi Tabel Pelanggan

Tabel data pelanggan ini digunakan untuk melakukan pencatatan data pelanggan.

|                                                                                                    | 日 Server: localhost > Ho Database: sm >   Table: pelanggan |                     |                   |                   |             |                |       |                     |              |                  |           |                 |  |  |
|----------------------------------------------------------------------------------------------------|------------------------------------------------------------|---------------------|-------------------|-------------------|-------------|----------------|-------|---------------------|--------------|------------------|-----------|-----------------|--|--|
| <b>Profit Structure</b><br>$\frac{1}{400}$ SQL<br>Export<br><b>Se Operations</b><br><b>Tilmport</b><br><b>Frinsent</b><br><b>Browse</b><br><b>Search</b> |                                                            |                     |                   |                   |             |                |       |                     |              | <b>THE</b> Empty |           | <b>X</b> Drop   |  |  |
|                                                                                                    | <b>Field</b>                                               | <b>Type</b>         | <b>Collation</b>  | <b>Attributes</b> | <b>Null</b> | <b>Default</b> | Extra |                     |              | <b>Action</b>    |           |                 |  |  |
|                                                                                                    | id pelanggan                                               | $\text{varchar}(5)$ | latin1 swedish ci |                   | <b>No</b>   | <b>None</b>    |       | 盯                   | Х            | m                | <b>IU</b> | $\frac{1}{2}$ T |  |  |
|                                                                                                    | nama pelanggan                                             | varchar(50)         | latin1 swedish ci |                   | <b>No</b>   | <b>None</b>    |       | F                   | Х            | R                | π         | <b>EX</b>       |  |  |
|                                                                                                    | telp                                                       | varchar(13)         | latin1 swedish ci |                   | <b>No</b>   | <b>None</b>    |       | 盯                   | х            | m                | <b>IU</b> | <b>EXAMPLE</b>  |  |  |
|                                                                                                    | alamat                                                     | text                | latin1 swedish ci |                   | <b>No</b>   | <b>None</b>    |       | E.<br>$\mathscr{Q}$ | $\mathbb{R}$ | $\sqrt{1}$       |           | 10 多 17         |  |  |
|                                                                                                    | Check All / Uncheck All With selected:                     |                     | E                 | 酯                 | <b>U</b>    | Iт<br>眨        |       |                     |              |                  |           |                 |  |  |

**Gambar 5.2 Implementasi Tabel Pelanggan**

## 3. Implementasi Tabel Supplier

Tabel data supplier ini digunakan untuk melakukan pencatatan data supplier.

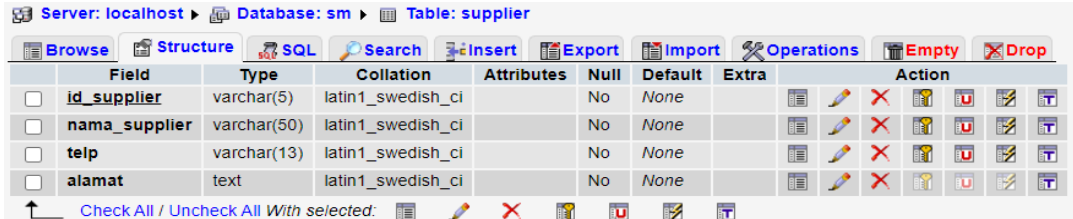

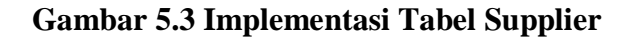

4. Implementasi Tabel Kategori

Tabel data kategori ini digunakan untuk melakukan pencatatan data kategori.

| 日 Server: localhost ▶ ha Database: sm ▶ m Table: kategori                                                                                                    |               |             |                   |  |                   |             |                |                |  |                                    |  |                                               |            |             |  |
|----------------------------------------------------------------------------------------------------|---------------|-------------|-------------------|--|-------------------|-------------|----------------|----------------|--|------------------------------------|--|-----------------------------------------------|------------|-------------|--|
| 图 Structure<br>$\sqrt{a}$ SQL<br>Search Filnsert<br><b>Sex Operations</b><br><b>FEEXport</b><br>limport<br><b>THE Empty</b><br><b>E</b> Browse<br><b>X</b> Drop |               |             |                   |  |                   |             |                |                |  |                                    |  |                                               |            |             |  |
|                                                                                                    | <b>Field</b>  | <b>Type</b> | <b>Collation</b>  |  | <b>Attributes</b> | <b>Null</b> | <b>Default</b> | <b>Extra</b>   |  |                                    |  | <b>Action</b>                                 |            |             |  |
|                                                                                                    | id kategori   | int(5)      |                   |  |                   | <b>No</b>   | None           | auto increment |  | $\blacksquare$ $\nearrow$ $\times$ |  |                                               | <b>R</b> D | <b>12</b> F |  |
|                                                                                                    | nama kategori | varchar(30) | latin1 swedish ci |  |                   | <b>No</b>   | None           |                |  |                                    |  | $\blacksquare$ $\vee$ $\times$ $\blacksquare$ | 不同了        | <b>M</b>    |  |
| iУ.<br>Check All / Uncheck All With selected:<br>后<br>ĨТ<br>u                                                                                                   |               |             |                   |  |                   |             |                |                |  |                                    |  |                                               |            |             |  |

**Gambar 5.4 Implementasi Tabel Kategori**

5. Implementasi Tabel *Sparepart*

Tabel data *sparepart* ini digunakan untuk melakukan pencatatan data *sparepart*.

| $\boxdot$ server: localnost $\blacktriangleright$ and Database: sm $\blacktriangleright$ [iii] Table: sparepart |                     |                   |                                      |                |                 |                         |                     |                       |                  |               |             |                |
|----------------------------------------------------------------------------------------------------|---------------------|-------------------|--------------------------------------|----------------|-----------------|-------------------------|---------------------|-----------------------|------------------|---------------|-------------|----------------|
| 图 Structure<br><b>Browse</b>                                                                                    | $\frac{1}{100}$ SQL | Search            | <b>TE Export</b><br><b>Wellnsert</b> |                | <b>Hilmport</b> |                         | <b>% Operations</b> |                       | <b>THE</b> Empty | <b>X</b> Drop |             |                |
| Field                                                                                                    | <b>Type</b>         | <b>Collation</b>  | <b>Attributes</b>                    | <b>Null</b>    | <b>Default</b>  | <b>Extra</b>            |                     |                       | <b>Action</b>    |               |             |                |
| id sparepart                                                                                                    | varchar(6)          | latin1 swedish ci |                                      | <b>No</b>      | None            |                         | E<br>$\mathscr{O}$  | х                     | m                | U             | <b>IX</b>   | 匠              |
| nama sparepart                                                                                                  | varchar(50)         | latin1 swedish ci |                                      | <b>No</b>      | <b>None</b>     |                         | EE<br>$\mathscr{P}$ | $\boldsymbol{\times}$ | 齠                | <b>U</b>      | <b>M</b>    | 厅              |
| hargabeli                                                                                                    | double              |                   |                                      | <b>No</b>      | <b>None</b>     |                         | 盯<br>$\mathscr{Q}$  | $\boldsymbol{\times}$ | m                | ū             | <b>IX</b>   | $\overline{a}$ |
| hargajual                                                                                                    | double              |                   |                                      | N <sub>o</sub> | <b>None</b>     |                         | E<br>$\mathscr{P}$  | $\boldsymbol{\times}$ | 酩                | υ             | $\mathbb F$ | $\overline{1}$ |
| stok                                                                                                    | int(5)              |                   |                                      | <b>No</b>      | None            |                         | 肩<br>$\mathscr{D}$  | x                     | Ħ                | U             | <b>IX</b>   | 厅              |
| id kategori                                                                                                    | int(5)              |                   |                                      | <b>No</b>      | <b>None</b>     |                         | FE<br>$\mathscr{P}$ | x                     | R                | <b>U</b>      | $\mathbb F$ | $\overline{1}$ |
| satuan                                                                                                    | varchar $(10)$      | latin1 swedish ci |                                      | <b>No</b>      | None            |                         | E<br>$\mathscr{O}$  | $\boldsymbol{\times}$ | $\mathbb{R}$     | <b>U</b>      | <b>IX</b>   | 厅              |
| Check All / Uncheck All With selected:                                                                          |                     | 间                 | x<br>酪                               | Ū              | 哸               | $\overline{\mathbf{r}}$ |                     |                       |                  |               |             |                |

**Gambar 5.5 Implementasi Tabel** *Sparepart*

## 6. Implementasi Tabel Pembelian

Tabel data pembelian ini digunakan untuk melakukan pencatatan data pembelian.

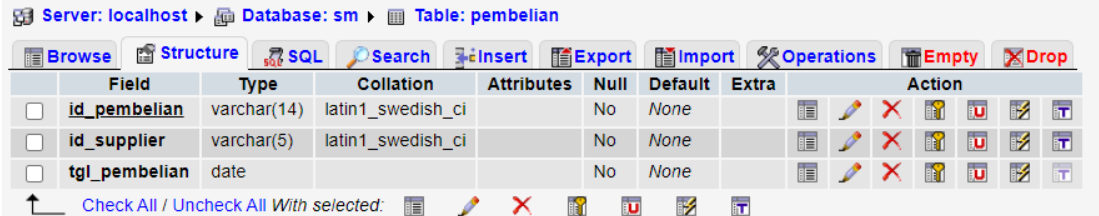

### **Gambar 5.6 Implementasi Tabel Pembelian**

7. Implementasi Tabel Dpembelian

Tabel data dpembelian ini digunakan untuk melakukan pencatatan data dpembelian.

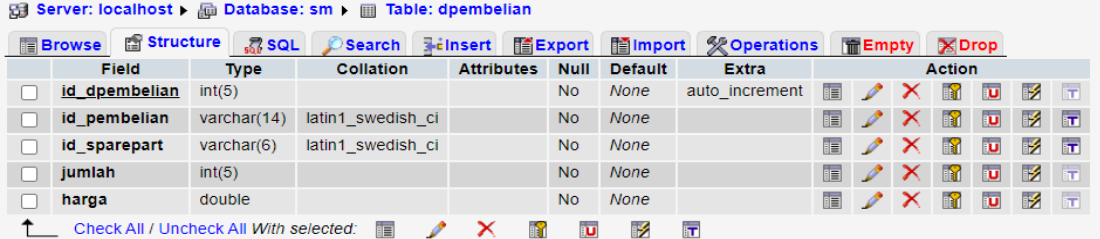

# **Gambar 5.7 Implementasi Tabel Dpembelian**

8. Implementasi Tabel Transaksi

Tabel data transaksi ini digunakan untuk melakukan pencatatan data transaksi.

| $\Box$ Server: localhost $\triangleright$ and Database: sm $\triangleright$ m Table: transaksi |                     |                   |                   |                |                |                         |                                        |                           |                                             |  |  |
|------------------------------------------------------------------------------------------------|---------------------|-------------------|-------------------|----------------|----------------|-------------------------|----------------------------------------|---------------------------|---------------------------------------------|--|--|
| in Structure<br><b>Browse</b>                                                                  | $\frac{1}{200}$ SQL | Search            | <b>Felnsert</b>   | Export         | <b>inport</b>  |                         | <b>% Operations</b>                    | <b>而Empty</b>             | <b>X</b> Drop                               |  |  |
| <b>Field</b>                                                                                   | <b>Type</b>         | <b>Collation</b>  | <b>Attributes</b> | <b>Null</b>    | <b>Default</b> | Extra                   |                                        | <b>Action</b>             |                                             |  |  |
| id transaksi                                                                                   | varchar(20)         | latin1 swedish ci |                   | No.            | <b>None</b>    |                         | $\mathscr{P}$ $\times$<br><b>BEL</b>   | <b>IM</b>                 | <b>I</b><br>$\overline{1}$<br><b>BU</b>     |  |  |
| tgl transaksi                                                                                  | date                |                   |                   | N <sub>o</sub> | <b>None</b>    |                         | FEL 1<br>$\mathscr{P}$ $\times$        | $\mathbb{R}$              | $\mathbb{R}$<br>阿<br>$\overline{1}$         |  |  |
| id pelanggan                                                                                   | varchar(5)          | latin1 swedish ci |                   | <b>No</b>      | <b>None</b>    |                         | $\overline{\mathscr{P}}$<br><b>FEI</b> | <b>In</b><br>$\mathbf{x}$ | $\mathbb{R}$<br>$\overline{1}$<br><b>BU</b> |  |  |
| jenis transaksi                                                                                | varchar(20)         | latin1 swedish ci |                   | <b>No</b>      | <b>None</b>    |                         | $\blacksquare$ $\nearrow$ $\times$     | $\mathbb{R}$              | $\mathbb{R}$<br>ान<br><b>IU</b>             |  |  |
| Check All / Uncheck All With selected:                                                         |                     | 信                 | <b>FRY</b>        | <b>IU</b>      | B              | $\overline{\mathbf{r}}$ |                                        |                           |                                             |  |  |

**Gambar 5.8 Implementasi Tabel Transaksi**

#### 9. Implementasi Tabel DTransaksi

Tabel data dtransaksi ini digunakan untuk melakukan pencatatan data dtransaksi.

| <b>Ed Server: localhost</b> ) and Database: sm ) and Table: dtransaksi                                                                                                    |                     |                   |           |                |             |                         |            |               |   |                |                |              |                         |
|----------------------------------------------------------------------------------------------------|---------------------|-------------------|-----------|----------------|-------------|-------------------------|------------|---------------|---|----------------|----------------|--------------|-------------------------|
| <b>Structure</b><br>$\frac{1}{200}$ SQL<br><b>Belnsert</b><br>Export<br><b>■Import</b><br><b>% Operations</b><br>Search<br><b>而Empty</b><br><b>X</b> Drop<br><b>Browse</b> |                     |                   |           |                |             |                         |            |               |   |                |                |              |                         |
| <b>Null</b><br><b>Field</b><br><b>Collation</b><br><b>Attributes</b><br><b>Default</b><br><b>Extra</b><br><b>Type</b>                                                      |                     |                   |           |                |             |                         |            | <b>Action</b> |   |                |                |              |                         |
| id dtransaksi                                                                                                    | int(5)              |                   |           | N <sub>0</sub> | <b>None</b> | auto increment          | 盯          |               | x | m              | 可              | <b>IX</b>    | $\overline{1}$          |
| id transaksi                                                                                                    | varchar(20)         | latin1 swedish ci |           | <b>No</b>      | <b>None</b> |                         | 眉          |               | x | R              | <b>IU</b>      | $\mathbb{R}$ | $\overline{\pi}$        |
| id sparepart                                                                                                    | $\text{varchar}(6)$ | latin1 swedish ci |           | <b>No</b>      | <b>None</b> |                         | 目          |               | x | Ħ              | $\overline{u}$ | <b>IX</b>    | 匠                       |
| jumlah                                                                                                    | int(2)              |                   |           | <b>No</b>      | <b>None</b> |                         | 肩          | I             | x | $\blacksquare$ | <b>IU</b>      | $\mathbb{R}$ | $\overline{\mathbf{r}}$ |
| harga                                                                                                    | double              |                   |           | <b>No</b>      | <b>None</b> |                         | <b>FEI</b> | I             | x | m              | 可              | <b>I</b>     | $\overline{1}$          |
| Check All / Uncheck All With selected:                                                                                                    |                     | 肩                 | <b>In</b> | ū              | l∙          | $\overline{\mathbf{r}}$ |            |               |   |                |                |              |                         |

**Gambar 5.9 Implementasi Tabel DTransaksi**

# **5.2 IMPLEMENTASI PROGRAM**

Implementasi program digunakan untuk menerapkan perancangan halaman yang ada pada program dimana implementasi ini juga menguji program yang dibuat telah sesuai dengan sistem yang dirancang sehingga program yang dibuat tidak terjadi kesalahan baik dari sisi sistem maupun dari sisi *coding* dan memudahkan penulis untuk melakukan pengecekan dengan sistem yang telah dibuat apakah telah sesuai dan dapat memecahkan masalah yang terjadi di PT Surya Mandala Jambi.

#### **5.2.1 Implementasi** *Input* **Program**

Implementasi *input* program digunakan untuk menerapkan perancangan halaman yang ada pada program. Adapun implementasi *input* pada program pada PT Surya Mandala Jambi, dapat dijabarkan sebagai berikut :

#### 1. Halaman *Login*

Halaman *login* merupakan tampilan awal dari program yang digunakan oleh pengguna sistem untuk masuk ke dalam halaman utama masing – masing dengan menginput *username* dan *password* dengan benar. Gambar 5.10 merupakan hasil implementasi dari rancangan pada gambar 4.27.

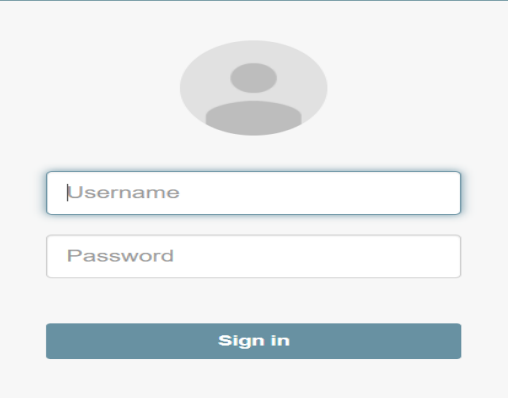

 **Gambar 5.10 Halaman** *Login*

2. Halaman Ubah Password

Halaman ubah password merupakan halaman yang digunakan oleh pengguna sistem untuk password lama menjadi password baru ke dalam sistem. Gambar 5.11 merupakan hasil implementasi dari rancangan pada gambar 4.28.

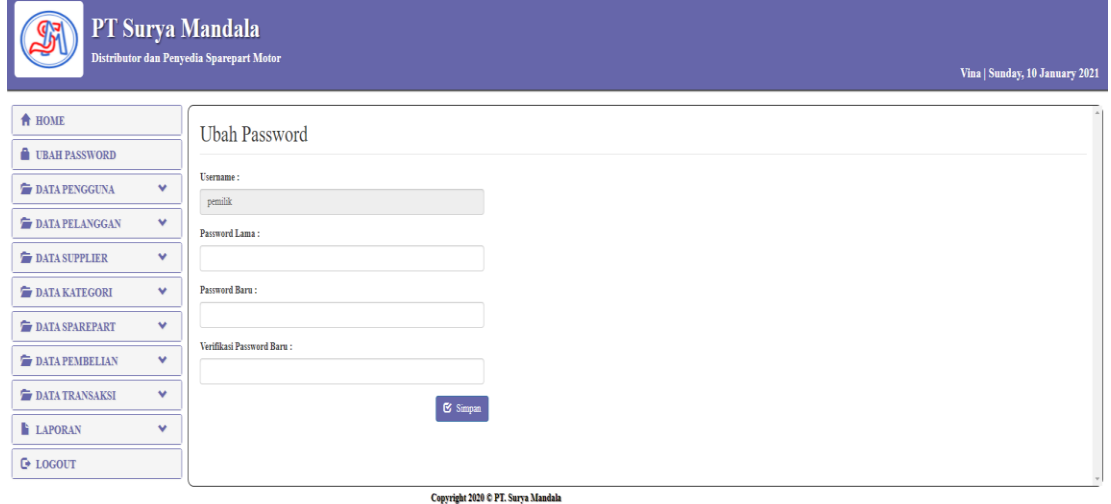

**Gambar 5.11 Halaman Ubah Password**

#### 3. Halaman Tambah Pengguna

Halaman tambah pengguna merupakan halaman yang digunakan oleh pengguna sistem untuk menambah data pengguna baru ke dalam sistem. Gambar 5.12 merupakan hasil implementasi dari rancangan pada gambar 4.29.

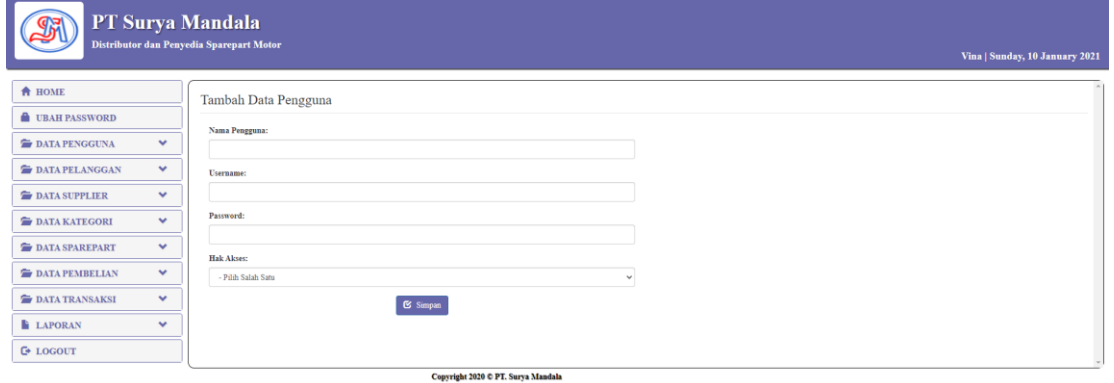

**Gambar 5.12 Halaman Tambah Pengguna**

4. Halaman Tambah Pelanggan

Halaman tambah pelanggan merupakan halaman yang dapat diakses oleh pengguna sistem untuk menambah data pelanggan kedalam sistem. Gambar 5.13 merupakan hasil implementasi dari rancangan pada gambar 4.30.

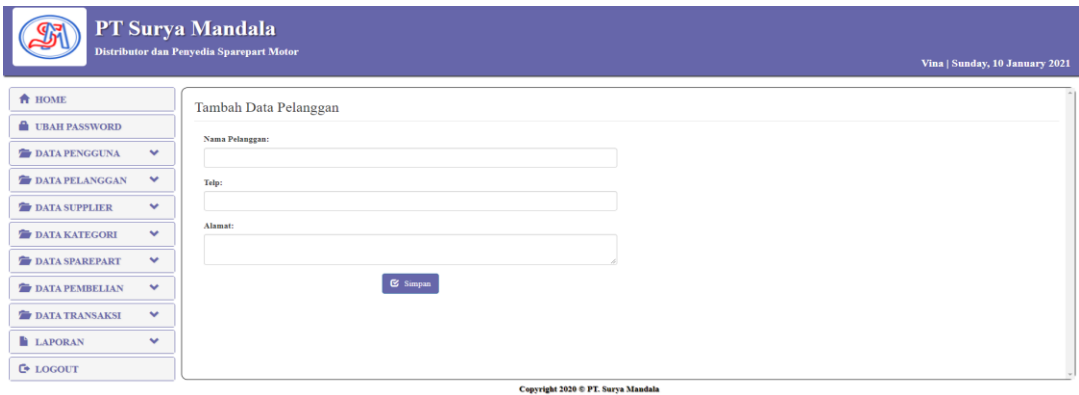

**Gambar 5.13 Halaman Tambah Pelanggan**

5. Halaman Tambah Supplier

Halaman tambah supplier merupakan halaman yang dapat diakses oleh pengguna sistem untuk menambah data supplier baru kedalam *database*. Gambar 5.14 merupakan hasil implementasi dari rancangan pada gambar 4.31.

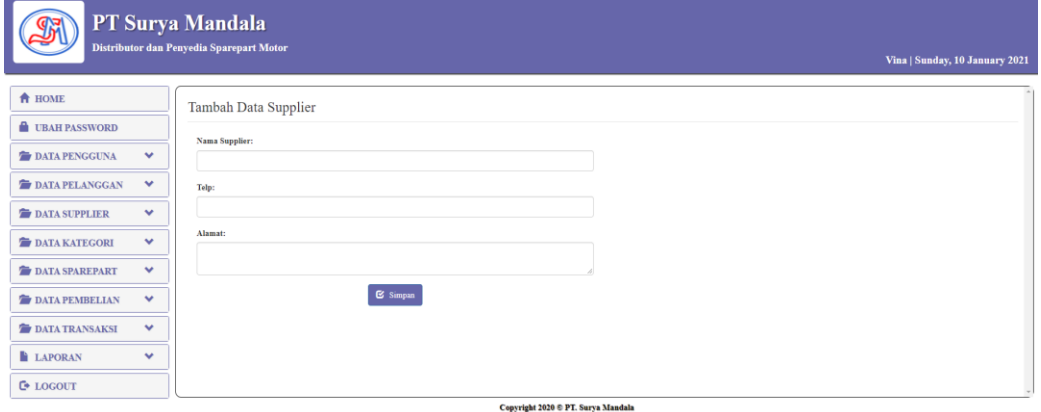

**Gambar 5.14 Halaman Tambah Supplier**

6. Halaman Tambah Kategori

Halaman tambah kategori merupakan halaman yang digunakan oleh pengguna sistem untuk menambah data kategori baru kedalam *database*. Gambar 5.15 merupakan hasil implementasi dari rancangan pada gambar 4.32.

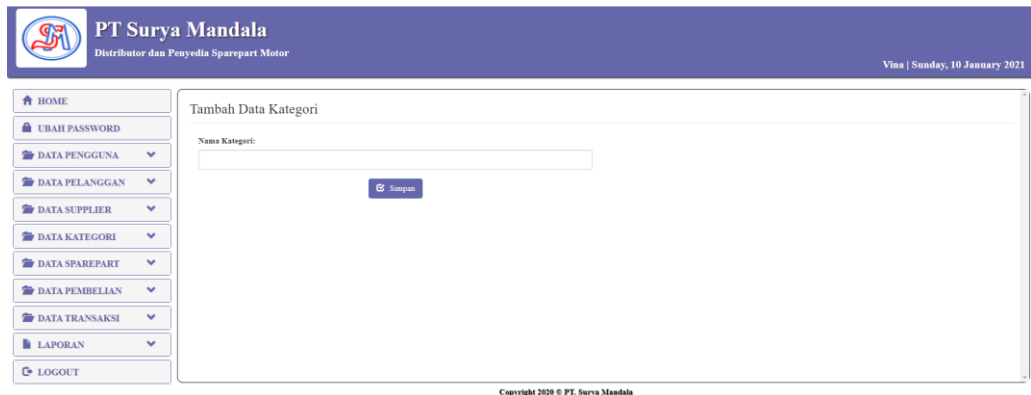

**Gambar 5.15 Halaman Tambah Kategori**

## 7. Halaman Tambah *Sparepart*

Halaman tambah *sparepart* merupakan halaman yang digunakan oleh pengguna sistem untuk menambah data *sparepart*. Gambar 5.16 merupakan hasil implementasi dari rancangan pada gambar 4.33.

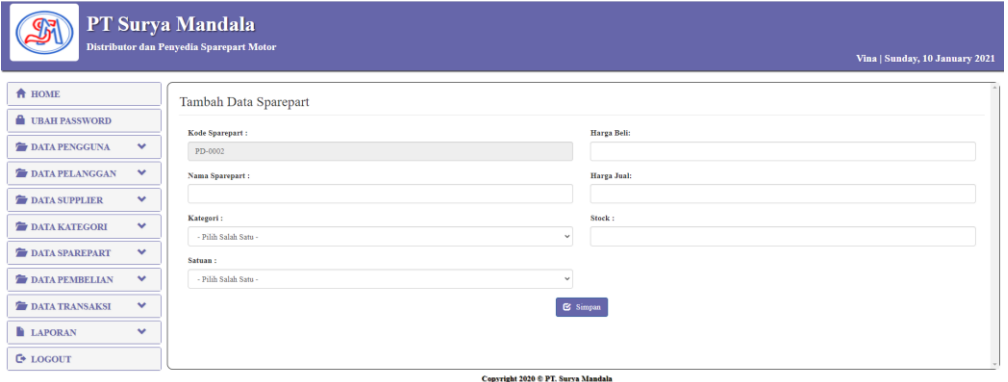

**Gambar 5.16 Halaman Tambah** *Sparepart*

8. Halaman Tambah Pembelian

Halaman tambah pembelian merupakan halaman yang digunakan oleh pengguna sistem untuk membuat data pembelian. Gambar 5.17 merupakan hasil implementasi dari rancangan pada gambar 4.34.

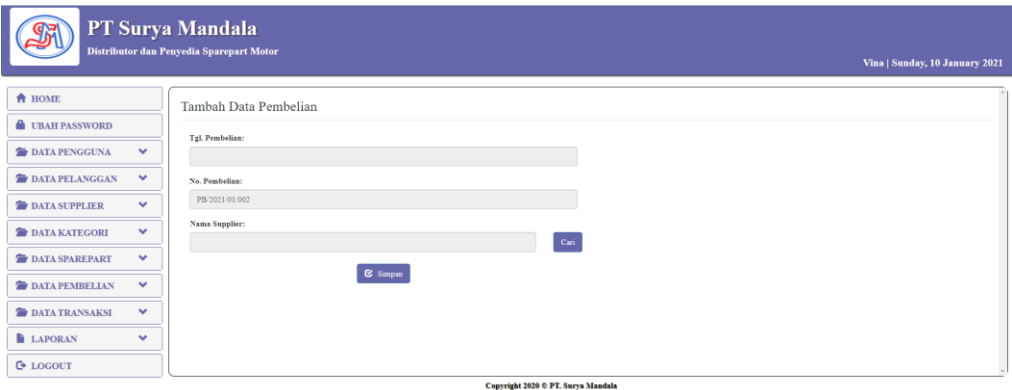

**Gambar 5.17 Halaman Tambah Pembelian**

#### 9. Halaman Tambah Transaksi

Halaman tambah transaksi merupakan halaman yang digunakan oleh pengguna sistem untuk membuat data transaksi. Gambar 5.18 merupakan hasil implementasi dari rancangan pada gambar 4.35.

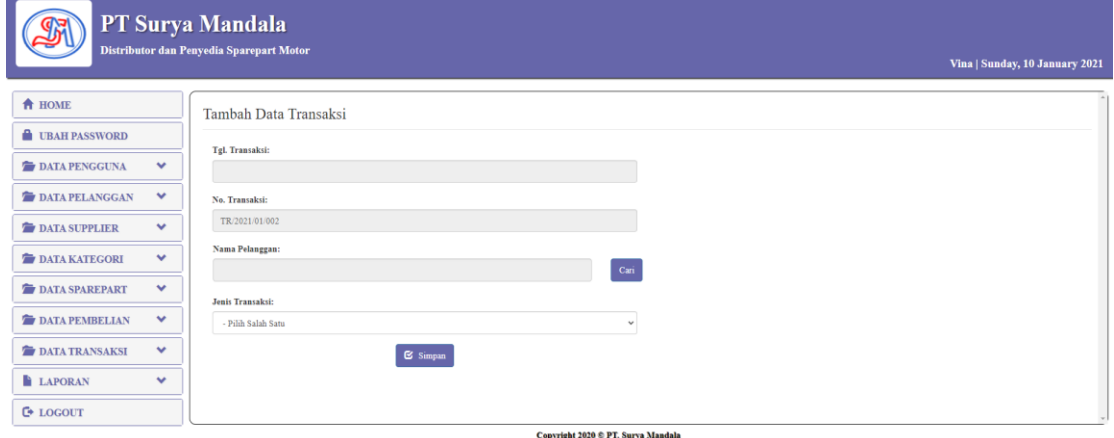

**Gambar 5.18 Halaman Tambah Transaksi**

#### **5.2.2 Implementasi** *Output* **Program**

Implementasi *output* program digunakan untuk menerapkan perancangan

halaman yang ada pada program. Adapun implementasi *output* pada program pada PT

Surya Mandala Jambi, dapat dijabarkan sebagai berikut:

1. Halaman *Home*

Halaman *home* merupakan halaman yang menghubungkan antara *sub-menu* satu dengan *sub-menu* lainnya. Gambar 5.19 merupakan hasil implementasi dari rancangan pada gambar 4.36.

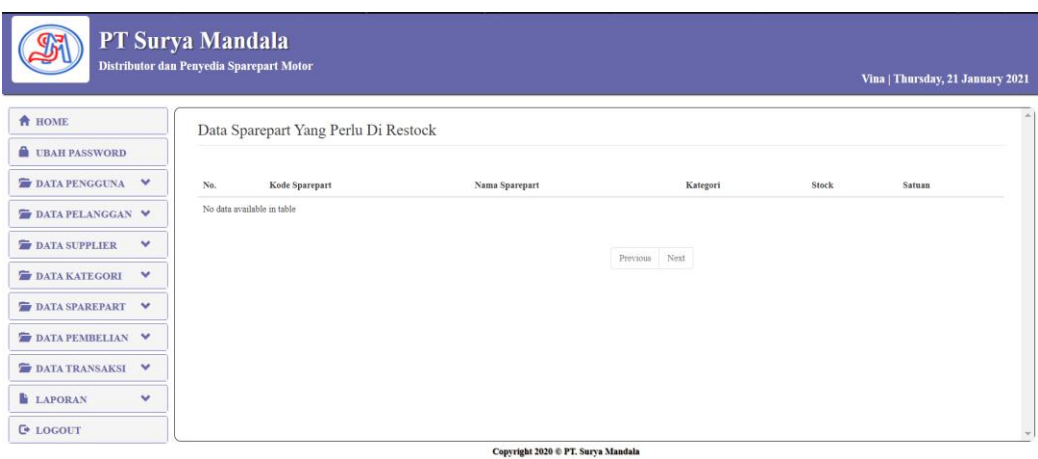

**Gambar 5.19 Halaman** *Home*

2. Halaman Tabel Pengguna

Halaman tabel pengguna merupakan halaman yang dapat diakses oleh pengguna sistem untuk mengelola data pengguna dengan berisikan informasi mengenai data pengguna dari sistem, serta terdapat *link* untuk mengubah dan menghapus data pengguna sesuai dengan kebutuhan. Gambar 5.20 merupakan hasil implementasi dari rancangan pada gambar 4.37.

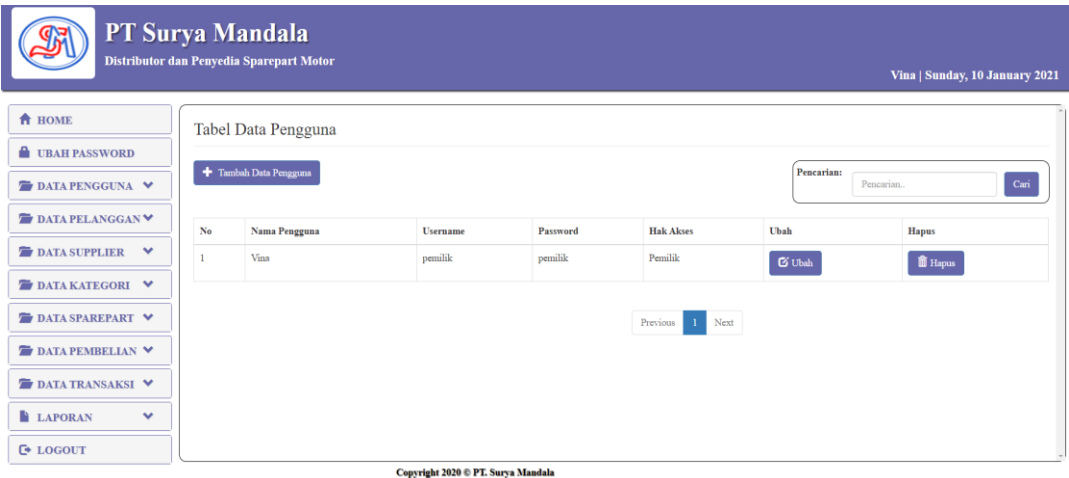

**Gambar 5.20 Halaman Pengguna**

3. Halaman Tabel Pelanggan

Halaman tabel pelanggan merupakan halaman yang dapat diakses oleh pengguna sistem, pada halaman ini dapat mengubah, dan menghapus data pelanggan yang diinginkan. Gambar 5.21 merupakan hasil implementasi dari rancangan pada gambar 4.38.

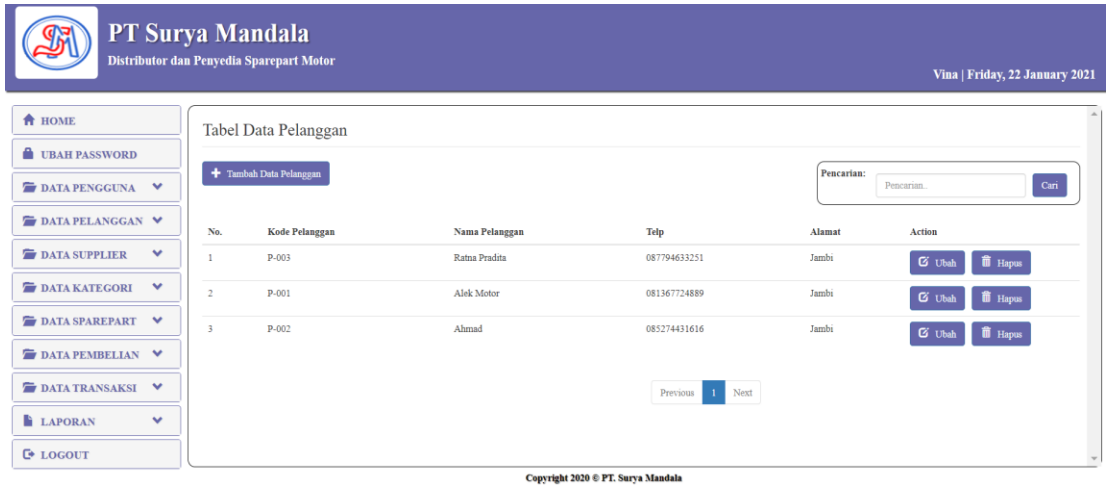

**Gambar 5.21 Halaman Tabel Pelanggan**

4. Halaman Tabel Supplier

Halaman tabel supplier merupakan halaman yang dapat diakses oleh pengguna sistem, pada halaman ini pengguna sistem dapat mengubah, dan menhapus data supplier. Gambar 5.22 merupakan hasil implementasi dari rancangan pada gambar 4.39.

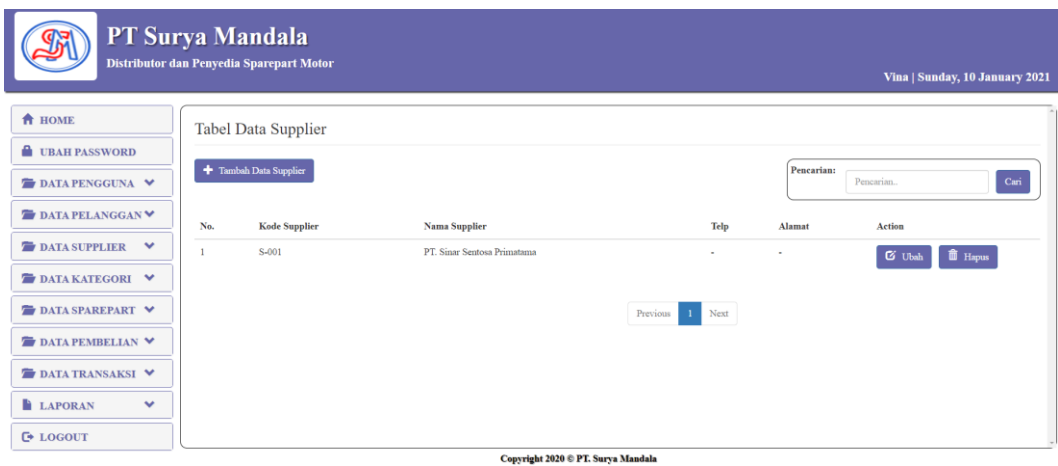

**Gambar 5.22 Halaman Tabel Supplier**

5. Halaman Tabel Kategori

Halaman tabel kategori merupakan halaman yang dapat diakses oleh pengguna sistem untuk mengelola data kategori serta terdapat *link* untuk menghapus data kategori sesuai dengan kebutuhan. Gambar 5.23 merupakan hasil implementasi dari rancangan pada gambar 4.40.

|                                                                                                    | PT Surya Mandala<br>Distributor dan Penyedia Sparepart Motor |                      |                                    | Vina   Thursday, 21 January 2021 |
|----------------------------------------------------------------------------------------------------|--------------------------------------------------------------|----------------------|------------------------------------|----------------------------------|
| <b>A</b> HOME<br><b>UBAH PASSWORD</b><br><b>DATA PENGGUNA</b><br>$\checkmark$                            | Tabel Data Kategori<br>+ Tambah Data Kategori                |                      |                                    | Pencarian:<br>Cari<br>Pencarian. |
| <b>DATA PELANGGAN V</b><br>$\checkmark$<br><b>DATA SUPPLIER</b>                                          | No.                                                          | Nama Kategori<br>Oli |                                    | Action<br><b>ii</b> Hapus        |
| <b>DATA KATEGORI</b><br>$\checkmark$<br><b>DATA SPAREPART</b><br>$\checkmark$<br><b>DATA PEMBELIAN V</b> | $\overline{2}$                                               | Busi                 | Next<br>Previous<br>$\mathbf{1}$   | <b>ii</b> Hapus                  |
| $\checkmark$<br><b>DATA TRANSAKSI</b><br><b>LAPORAN</b><br>$\checkmark$                                  |                                                              |                      |                                    |                                  |
| <b>C</b> + LOGOUT                                                                                        |                                                              |                      | Copyright 2020 © PT. Surya Mandala |                                  |

**Gambar 5.23 Halaman Kategori**

#### 6. Halaman Tabel *Sparepart*

Halaman tabel nilai merupakan halaman yang dapat diakses oleh pengguna sistem untuk mengelola data nilai *sparepart* serta terdapat *link* untuk mengubah dan menghapus data *sparepart* sesuai dengan kebutuhan. Gambar 5.24 merupakan hasil implementasi dari rancangan pada gambar 4.41.

|                       |              |                | PT Surya Mandala<br>Distributor dan Penyedia Sparepart Motor |                                    |                                    |            |            |         |            |               | Vina   Friday, 22 January 2021 |  |
|-----------------------|--------------|----------------|--------------------------------------------------------------|------------------------------------|------------------------------------|------------|------------|---------|------------|---------------|--------------------------------|--|
| <b>A</b> HOME         |              |                | Tabel Data Sparepart                                         |                                    |                                    |            |            |         |            |               |                                |  |
| <b>UBAH PASSWORD</b>  |              |                |                                                              |                                    |                                    |            |            |         |            |               |                                |  |
| <b>DATA PENGGUNA</b>  | $\checkmark$ |                | + Tambah Data Sparepart                                      |                                    |                                    |            |            |         | Pencarian: | Pencarian.    | $\operatorname{\sf Cari}$      |  |
| <b>DATA PELANGGAN</b> | $\checkmark$ | No.            | Kode Sparepart                                               | Nama Sparepart                     | <b>Brand</b>                       | Harga Beli | Harga Jual | Stock   | Satuan     | Action        |                                |  |
| <b>DATA SUPPLIER</b>  | $\checkmark$ |                | PD-001                                                       | AHM OIL MPX 2                      | Oli                                | 50000      | 54000      | 23      | Botol      | <b>G</b> Ubsh | <b>iii</b> Hapus               |  |
| <b>DATA KATEGORI</b>  | $\checkmark$ | $\overline{2}$ | PD-002                                                       | Busi (Spark Plug) U27EPR-9 (Denso) | Busi                               | 10000      | 15300      | $\circ$ | Pes        | <b>G</b> Ubah | <b>II</b> Hapus                |  |
| <b>DATA SPAREPART</b> | $\checkmark$ |                |                                                              |                                    |                                    |            |            |         |            |               |                                |  |
| DATA PEMBELIAN        | $\checkmark$ |                |                                                              |                                    |                                    | Previous   | 1 Next     |         |            |               |                                |  |
| <b>DATA TRANSAKSI</b> | $\checkmark$ |                |                                                              |                                    |                                    |            |            |         |            |               |                                |  |
| <b>LAPORAN</b>        | $\checkmark$ |                |                                                              |                                    |                                    |            |            |         |            |               |                                |  |
| <b>C</b> + LOGOUT     |              |                |                                                              |                                    | Copyright 2020 © PT. Surva Mandala |            |            |         |            |               |                                |  |

**Gambar 5.24 Halaman** *Sparepart*

#### 7. Halaman Tabel Pembelian

Halaman tabel pembelian berisikan informasi mengenai data pembelian dan terdapat *link* untuk menghapus dan melihat detail dari data pembelian yang diinginkan. Gambar 5.25 merupakan hasil implementasi dari rancangan pada gambar 4.42.

|                       |              | PT Surya Mandala | Distributor dan Penyedia Sparepart Motor |                       |                                    | Vina   Friday, 22 January 2021                             |
|-----------------------|--------------|------------------|------------------------------------------|-----------------------|------------------------------------|------------------------------------------------------------|
| <b>A</b> HOME         |              |                  | Tabel Data Pembelian                     |                       |                                    |                                                            |
| <b>UBAH PASSWORD</b>  |              |                  |                                          |                       |                                    |                                                            |
| <b>DATA PENGGUNA</b>  | $\checkmark$ |                  | + Tambah Data Pembelian                  |                       |                                    | Pencarian:<br>$\operatorname{\mathbf{Cari}}$<br>Pencarian. |
| <b>DATA PELANGGAN</b> | $\checkmark$ | No.              | No. Pembelian                            | <b>Tgl. Pembelian</b> | Nama Supplier                      | Action                                                     |
| <b>DATA SUPPLIER</b>  | $\checkmark$ |                  | PB/2021/01/001                           | 2020-12-03            | PT Sinar Sentosa Primatama         | <b>ii</b> Hapus                                            |
| <b>DATA KATEGORI</b>  | $\checkmark$ |                  |                                          |                       |                                    |                                                            |
| <b>DATA SPAREPART</b> | $\checkmark$ |                  |                                          |                       | 1 Next<br>Previous                 |                                                            |
| <b>DATA PEMBELIAN</b> | v            |                  |                                          |                       |                                    |                                                            |
| <b>DATA TRANSAKSI</b> | $\checkmark$ |                  |                                          |                       |                                    |                                                            |
| <b>LAPORAN</b>        | $\checkmark$ |                  |                                          |                       |                                    |                                                            |
| <b>C</b> + LOGOUT     |              |                  |                                          |                       | Copyright 2020 © PT. Surya Mandala | $\rightarrow$                                              |

**Gambar 5.25 Halaman Tabel Pembelian**

**8.** Halaman Tabel Transaksi

Halaman tabel transaksi berisikan informasi data transaksi yang terjadi, dan terdapat *link* detail dan *link* hapus untuk menghapus data transaksi yang diinginkan. Gambar 5.26 merupakan hasil implementasi dari rancangan pada gambar 4.43.

|                       |              | PT Surya Mandala<br>Distributor dan Penyedia Sparepart Motor |                         |                |                                    |                        | Vina   Friday, 22 January 2021            |
|-----------------------|--------------|--------------------------------------------------------------|-------------------------|----------------|------------------------------------|------------------------|-------------------------------------------|
| <b>A</b> HOME         |              | Data Transaksi                                               |                         |                |                                    |                        |                                           |
| <b>UBAH PASSWORD</b>  |              |                                                              |                         |                |                                    |                        |                                           |
| <b>DATA PENGGUNA</b>  | $\checkmark$ |                                                              | + Tambah Data Transaksi |                |                                    |                        | Pencarian:<br>$_{\rm Cari}$<br>Pencarian. |
| <b>DATA PELANGGAN</b> | $\checkmark$ | No.                                                          | No. Transaksi           | Tgl. Transaksi | Nama Pelanggan                     | <b>Jenis Transaksi</b> | Action                                    |
| <b>DATA SUPPLIER</b>  | $\checkmark$ |                                                              | TR/2021/01/003          | 2020-12-15     | Ratna Pradita                      | Service                | <b>iii</b> Hapus<br>$\bullet$ View        |
| <b>DATA KATEGORI</b>  | $\checkmark$ | $\overline{2}$                                               | TR/2021/01/001          | 2020-12-07     | Alek Motor                         | Penjualan              | <b>iii</b> Hapus<br>$\bullet$ View        |
| <b>DATA SPAREPART</b> | $\checkmark$ | $\overline{a}$                                               | TR/2021/01/002          | 2020-12-10     | Ahmad                              | SB                     | <b>iii</b> Hapus<br>$\bullet$ View        |
| <b>DATA PEMBELIAN</b> | $\checkmark$ |                                                              |                         |                |                                    |                        |                                           |
| <b>DATA TRANSAKSI</b> | $\checkmark$ |                                                              |                         |                | $\mathbf{1}$<br>Previous           | Next                   |                                           |
| <b>LAPORAN</b>        | $\checkmark$ |                                                              |                         |                |                                    |                        |                                           |
| <b>C</b> + LOGOUT     |              |                                                              |                         |                | Copyright 2020 © PT. Surya Mandala |                        |                                           |

**Gambar 5.26 Halaman Tabel Transaksi**

## 9. Halaman Laporan Pembelian

Halaman laporan pembelian berisikan informasi mengenai data pembelian perhari atau perbulan pada PT Surya Mandala. Gambar 5.27 merupakan hasil implementasi dari rancangan pada gambar 4.44.

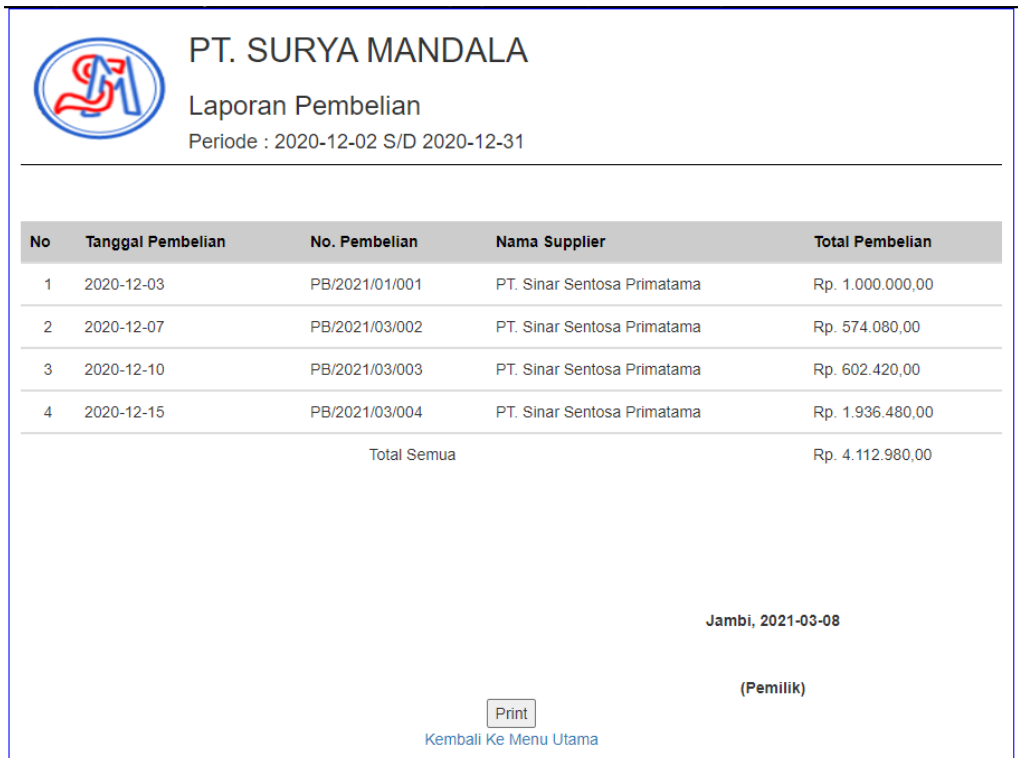

#### **Gambar 5.27 Halaman Laporan Pembelian**

## 10. Halaman Laporan Penjualan

Halaman laporan penjualan berisikan informasi mengenai data penjualan perhari atau perbulan pada PT Surya Mandala. Gambar 5.28 merupakan hasil implementasi dari rancangan pada gambar 4.45.

|                |                          | PT. SURYA MANDALA<br>Laporan Penjualan<br>Periode: 2020-12-01 S/D 2020-12-31 |                                |                        |
|----------------|--------------------------|------------------------------------------------------------------------------|--------------------------------|------------------------|
| <b>No</b>      | <b>Tanggal Penjualan</b> | No. Penjualan                                                                | Nama Pelanggan                 | <b>Total Penjualan</b> |
| 1              | 2020-12-21               | TR/2021/03/008                                                               | Melina                         | Rp. 51.500,00          |
| $\overline{2}$ | 2020-12-21               | TR/2021/03/007                                                               | Daya Motor                     | Rp. 515.000,00         |
| 3              | 2020-12-16               | TR/2021/03/006                                                               | PT Citra Karya Inti Sentosa    | Rp. 53.000,00          |
| 4              | 2020-12-15               | TR/2021/01/003                                                               | Ratna Pradita                  | Rp. 69.300,00          |
| 5              | 2020-12-10               | TR/2021/01/002                                                               | Ahmad                          | Rp. 0,00               |
| 6              | 2020-12-09               | TR/2021/03/005                                                               | PT Mega Wahana Pesona          | Rp. 772.500,00         |
| 7.             | 2020-12-08               | TR/2021/03/004                                                               | PT Surya Madistrindo           | Rp. 54.000,00          |
| 8              | 2020-12-07               | TR/2021/01/001                                                               | <b>Alek Motor</b>              | Rp. 810.000,00         |
|                |                          | <b>Total Semua</b>                                                           |                                | Rp. 2.325.300,00       |
|                |                          |                                                                              |                                | Jambi, 2021-03-08      |
|                |                          |                                                                              | Print<br>Kembali Ke Menu Utama | (Pemilik)              |

**Gambar 5.28 Halaman Laporan Penjualan**

11. Halaman Laporan *Service*

Halaman laporan *service* berisikan informasi mengenai data *service* perhari atau perbulan pada PT Surya Mandala. Gambar 5.29 merupakan hasil implementasi dari rancangan pada gambar 4.46.

|                | Laporan Service        | PT. SURYA MANDALA<br>Periode: 2020-12-01 S/D 2020-12-31 |                                |                      |
|----------------|------------------------|---------------------------------------------------------|--------------------------------|----------------------|
| <b>No</b>      | <b>Tanggal Service</b> | No. Service                                             | Nama Pelanggan                 | <b>Total Service</b> |
| $\mathbf{1}$   | 2020-12-21             | TR/2021/03/008                                          | Melina                         | Rp. 50.000,00        |
| $\overline{2}$ | 2020-12-15             | TR/2021/01/003                                          | Ratna Pradita                  | Rp. 50.000,00        |
| 3              | 2020-12-08             | TR/2021/03/004                                          | PT Surya Madistrindo           | Rp. 50.000,00        |
|                |                        | <b>Total Semua</b>                                      |                                | Rp. 150.000,00       |
|                |                        |                                                         |                                | Jambi, 2021-03-08    |
|                |                        |                                                         | Print<br>Kembali Ke Menu Utama | (Pemilik)            |

**Gambar 5.29 Halaman Laporan** *Service*

# **5.3 PENGUJIAN**

Untuk mengetahui keberhasilan dari implementasi sistem yang telah dilakukan, maka penulis melakukan tahap pengujian terhadapat sistem secara fungsional, yaitu dengan menggunakan *Unit Testing* yang difokuskan pada modul, modul terkecil yang terdapat pada sistem, dan kemudian dilanjutkan dengan metode *Integrated Testing* yang menguji modul – modul yang terdapat pada sistem secara keseluruhan. Adapun beberapa tahap pengujian yang telah dilakukan adalah sebagai berikut :

| No.            | <b>Deskripsi</b>                      | <b>Prosedur</b><br>Pengujian                                               | <b>Masukan</b>                                                                                                    | Keluaran<br>yang<br>Diharapkan                              | <b>Hasil</b> yang<br>didapat                             | Kesimpulan |
|----------------|---------------------------------------|----------------------------------------------------------------------------|----------------------------------------------------------------------------------------------------|-------------------------------------------------------------|----------------------------------------------------------|------------|
| $\mathbf{1}$   | Pengujian<br>pada login               | Buka halaman<br>login                                                      | Isi username $=$<br>"pemilik" dan<br>$password =$<br>"pemilik"                                                                                      | Menuju ke<br>halaman<br>home                                | Menuju ke<br>Halaman<br>home                             | Handal     |
| 2              | Pengujian<br>pada login               | Buka halaman<br>login                                                      | Isi username =<br>"123" dan<br>$password =$<br>" $123"$                                                                                             | Message:<br>"Username<br>atau<br>password<br>anda salah"    | Message:<br>"Username<br>atau Password<br>Anda Salah"    | Handal     |
| 3              | Pengujian<br>pada ubah<br>password    | - Buka<br>halaman login<br>- Login pemilik<br>Klik tambah<br>ubah password | Isi<br>- Password<br>lama<br>- Password<br>Baru<br>- Verifikasi<br>Password                                                                         | Message<br>"Berhasil<br>Merubah<br>Password"                | Message<br>"Berhasil<br>Merubah<br>Password"             | Handal     |
| $\overline{4}$ | Pengujian<br>pada ubah<br>password    | - Buka<br>halaman login<br>- Login pemilik<br>Klik tambah<br>ubah password | Isi<br>$\omega$<br>Password<br>lama<br>Password<br>$\omega$<br>Baru<br>- Verifikasi<br>Password<br>Jika salah satu<br>tidak diisi                   | Message<br>"Anda<br>Belum<br>Selesai<br>Melengkapi<br>Data" | Message<br>"Anda Belum<br>Selesai<br>Melengkapi<br>Data" | Handal     |
| $\overline{5}$ | Pengujian<br>pada tambah<br>pengguna  | - Buka<br>halaman login<br>- Login pemilik<br>- Klik tambah<br>pengguna    | Isi<br>$\bar{\mathcal{L}}$<br>Nama<br>Pengguna<br>$\mathbb{Z}^2$<br>Username<br>Password<br>$\overline{\phantom{a}}$<br>Hak akses<br>$\blacksquare$ | Message<br>"Data<br>Berhasil<br>Disimpan"                   | Message<br>"Data Berhasil<br>Disimpan"                   | Handal     |
| 6              | Pengujian<br>pada tambah<br>pengguna  | - Buka<br>halaman login<br>- Login pemilik<br>- Klik tambah<br>pengguna    | Isi<br>Nama<br>$\blacksquare$<br>Pengguna<br>Username<br>÷,<br>Password<br>Hak akses<br>Jika salah satu<br>tidak diisi                              | Message<br>"Anda<br>Belum<br>Selesai<br>Melengkapi<br>Data" | Message<br>"Anda Belum<br>Selesai<br>Melengkapi<br>Data" | Handal     |
| $\tau$         | Pengujian<br>pada tambah<br>pelanggan | - Buka<br>halaman login<br>- Login pemilik<br>- Klik tambah<br>pelanggan   | Isi<br>$\frac{1}{2}$<br>Nama<br>Pelanggan<br>Telp<br>$\frac{1}{2}$<br>Alamat                                                                        | Message<br>"Data<br>Berhasil<br>Disimpan"                   | Message<br>"Data Berhasil<br>Disimpan"                   | Handal     |

**Tabel 5.1 Pengujian**

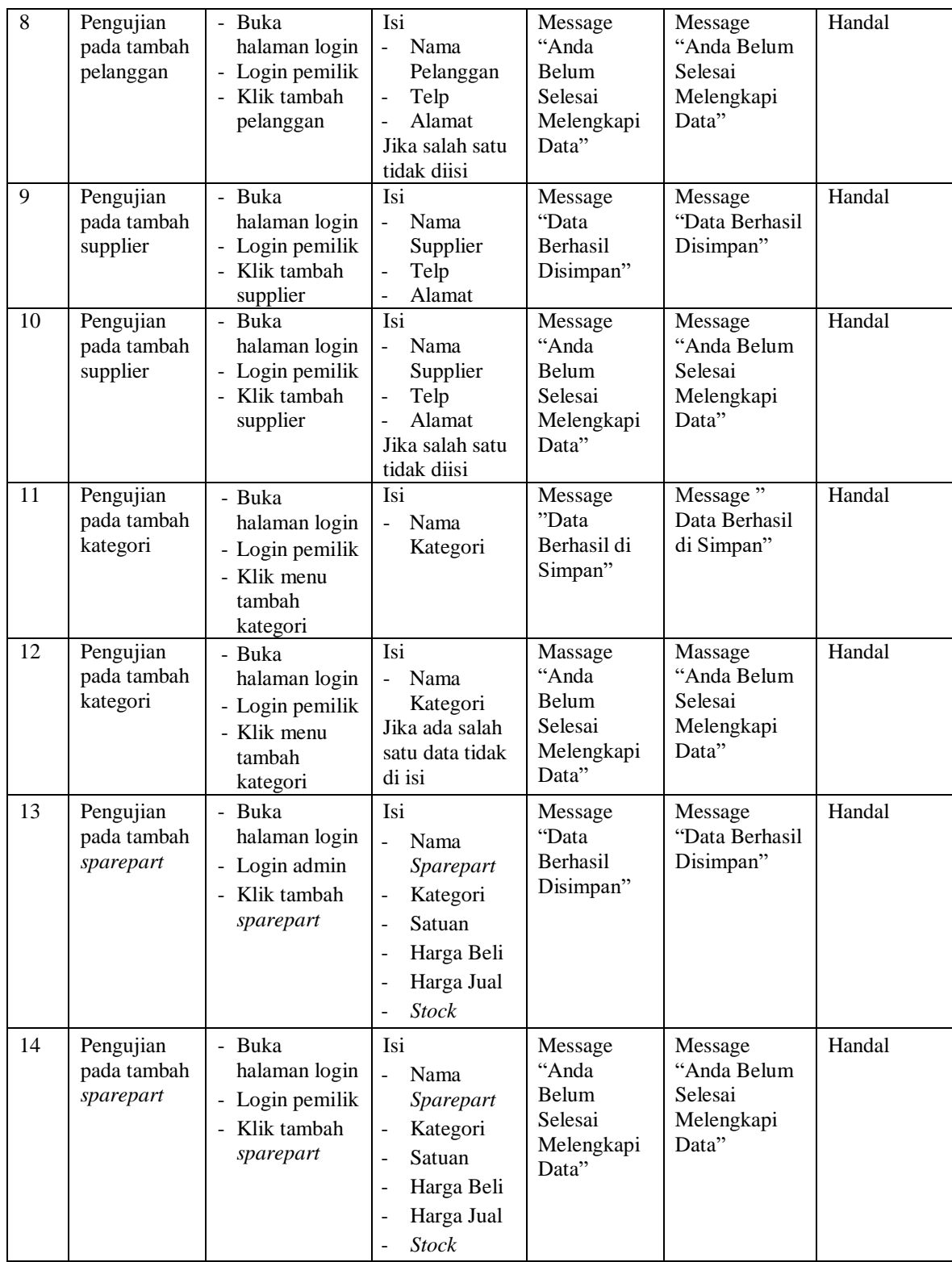

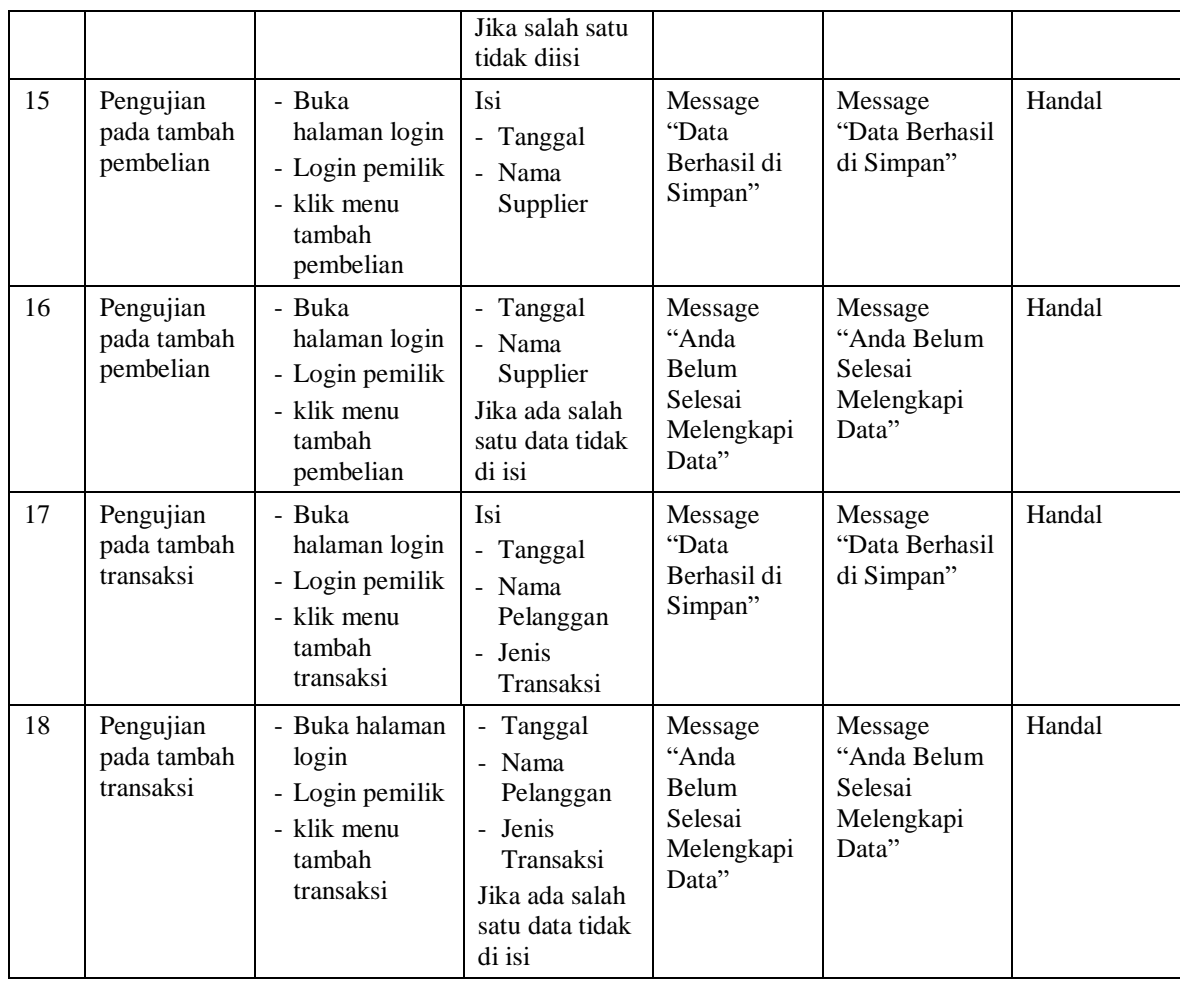

# **5.4 ANALISIS HASIL YANG DICAPAI OLEH SISTEM**

# **5.4.1 Kelebihan Sistem**

Adapun kelebihan dari sistem baru ini adalah sebagai berikut :

1. Mempermudah admin dalam melakukan pencarian data baik berupa data sparepart, data pelanggan, dan data transaksi penjualan.

- 2. Sistem yang dirancang saling terintegrasi degan baik, sehingga memungkinkan dilakukan proses transaksi penjualan baik berupa inputan, peng-updatean secara efektif dan efisien pada persediaan barang.
- 3. Mempermudah dan mempercepat proses pembuatan laporan yang dibutuhkan dan dapat dilakukan kapan saja saat dibutuhkan.

## **5.4.2 Kekurangan Sistem**

Kekurangan dari sistem baru ini adalah sebagai berikut :

- 1. Program ini masih bersifat *offline* (tidak terhubung dengan jaringan), sehingga tidak dapat melakukan pengiriman data melalui internet.
- 2. Belum adanya grafik atau diagram yang dapat menampilkan data pembelian dan penjualan sebagai data perbandingan tiap bulan ataupun tiap tahun.
- 3. Tampilan *interface* masih bersifat standard.